## **About this Role**

The Hiring Manager role in ASPIRE provides you quick access to view the credentials of candidates who have applied to a requisition where you are listed as the hiring manager AND the candidates are in a status of *Manager Review* or higher.

## **Protect Confidentiality**

Like any system at Harvard that provides access to confidential data, you are responsible for maintaining a candidate's confidentiality. Simply stated, you should not share information on *any* candidates with others who are not directly involved in the search

## **Manager Expectation**

**You should make a periodic task of reviewing each of your open requisitions and providing feedback to your recruiter on the next steps (e.g., phone screen, interview, decline, etc.) for each of the candidates moved to**  *Manager Review***.** Be aware that you will receive automated e-mails when your requisition opens and closes. These emails are informational and do not require any action on your part.

## **Accessing ASPIRE**

Here are some important tips when using ASPIRE:

- The only web browsers supported are Internet Explorer, Firefox on Windows, and Firefox on a Mac.
- Many of the pages use pop-up windows, make sure to turn off your browser's pop-up blocker (Tools>Pop-up Blocker>Turn Off Pop-up Blocker).

To access ASPIRE, navigate to: [https://trm.brassring.com/harvard.](https://trm.brassring.com/harvard) Make this URL a favorite in your browser.

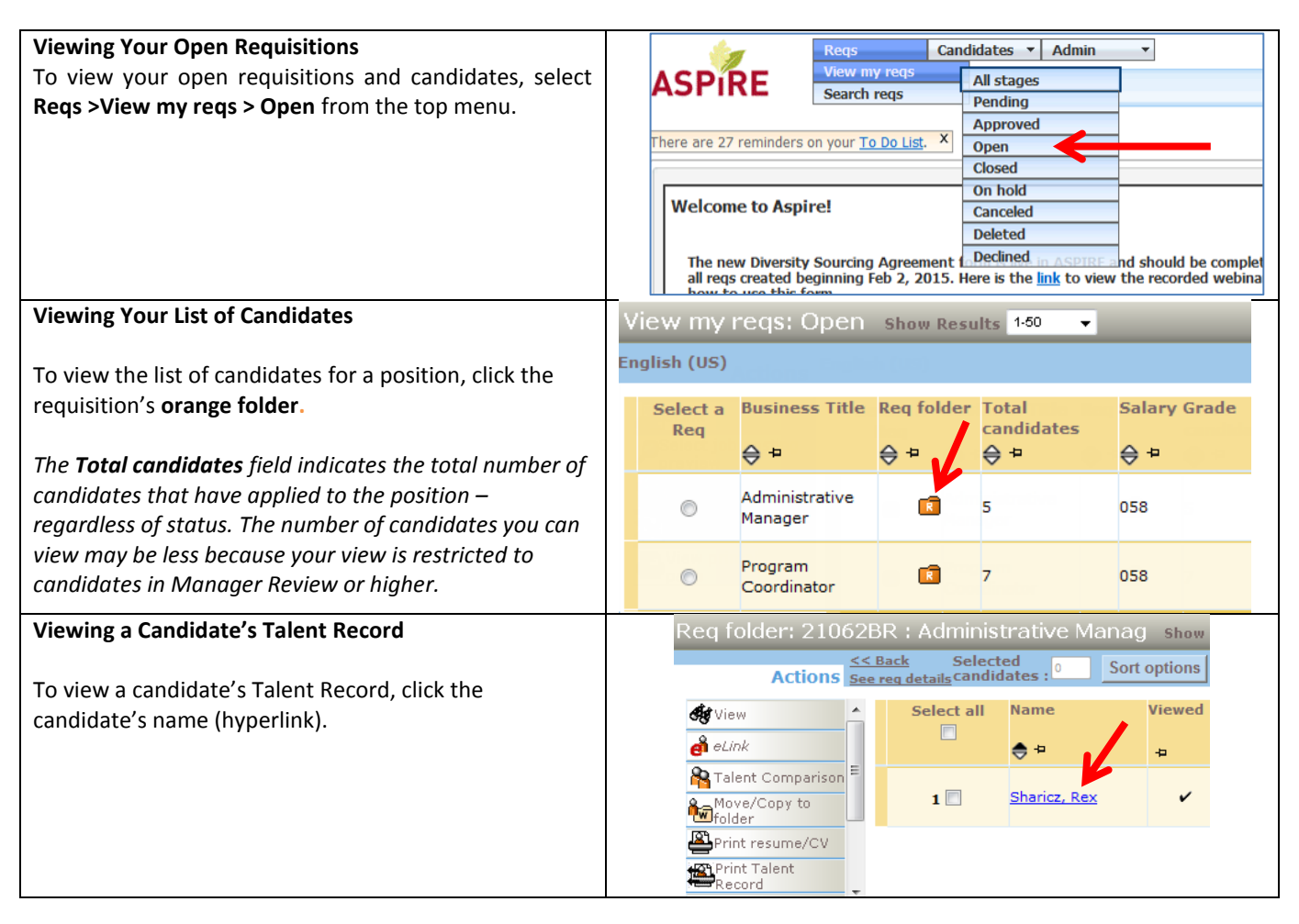

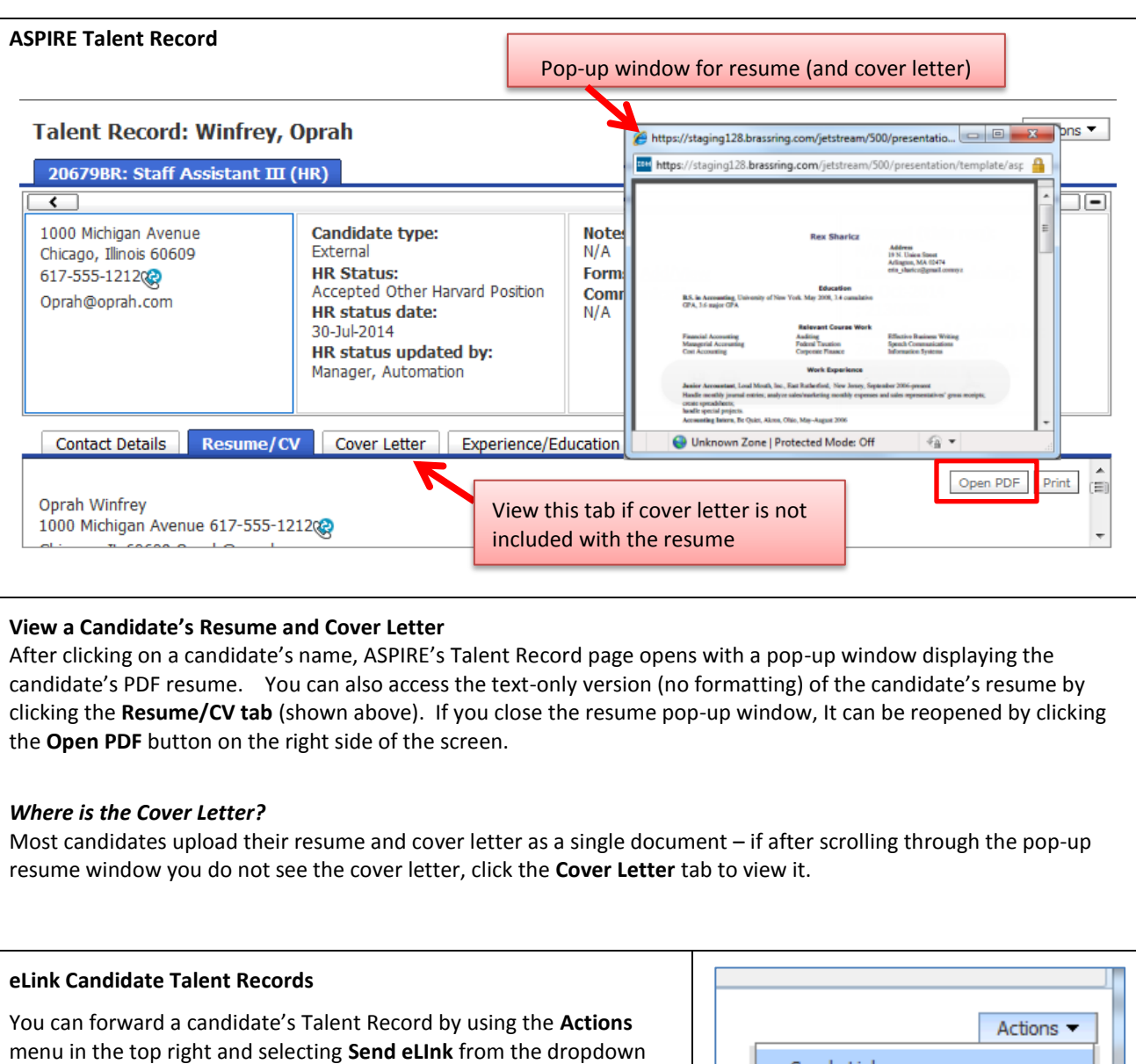

Send eLink

 $axP$ 

Send Candidate Communication

Email Agency Contact **Create Document** 

Forward via Email

If you need assistance in using this role, please contact your Recruiter.

 $List \gg$ 

In the pop-up window, click the **List** button to select the Harvard employee(s) you are sending the candidate information to.

When finished, click **Send**.

To: (system

users)

list.